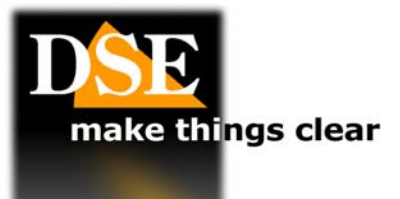

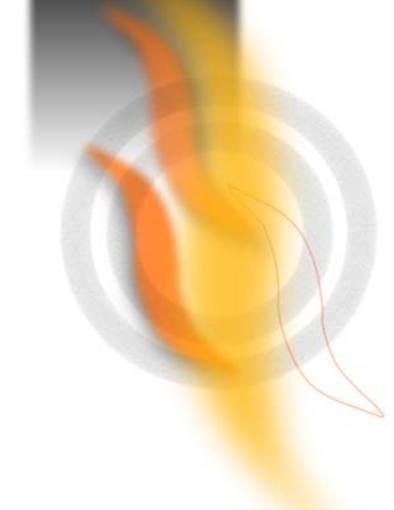

# SD-CON3

**USER MANUAL** 

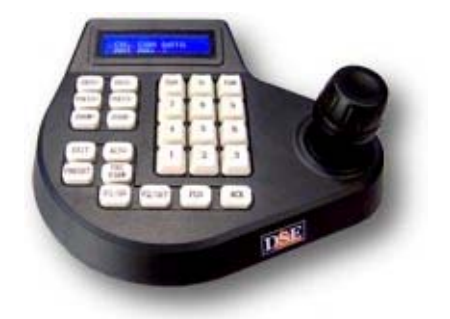

#### **Description**

The SD-CON3 control console is used to control speed-dome cameras with control via RS485 serial line protocol and PELCO P / D.

### **Installation**

The console communicates with cameras through the RS485 BUS, for which the first thing to do is connect the console to the BUS. The RS485 BUS is nothing

more than a twisted pair which connects in cascade all the elements of the system (cameras, console, DVR, etc.) On the back of routes console is a terminal block

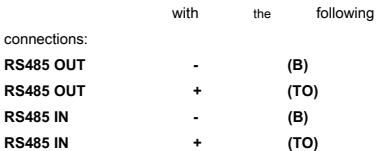

The RS485 BUS enters from RS485 terminals IN and OUT emerges from RS485. The cameras are connect to

RS485 OUT terminals. For the RS485 terminals IN connecting to upstream devices such as digital video recorders equipped with RS485 port. The console does not require additional connections, if not the power to 12VDC

to provide linking the power supply supplied to the backplane connector.

Unlike the cameras for which it is necessary to program an address, the console does not require addressing.

# **Settings**

### **C** SELECTING THE BUS COMMUNICATION **PARAMETERS.**

Before you can use the console it is necessary to program the communication parameters so that they are consistent with those set on the

#### cameras.

And 'essential that all devices connected to the BUS 2 parameters share

of communication Fundamental: the same communication protocol and the same communication speed (Baud Rate). The SD-CON3 console can manage 2 among the most universal protocols: PELCO P and PELCO D and transmission speed from 1200 to 19200 baud. For

impostarare the communication protocol, proceed as follows

- FUN Press the button until you see: KEYBOARD **SETUP**
- Press ACK to confirm
- The LCD displays: PLEASE INPUT ROOM No: 888. 888 indicates that

all the cameras using the same protocol and transmission speed, as a rule happens. Wanting it is possible for each

single camera specify a protocol and a different speed typing the number of the camera here.

- Press ACK to confirm
- The LCD shows the factory protocol: Pelco D, 2400
- Press PREVIEW PRESET or to select the desired protocol.
- Press F1 / ON to confirm
- Press PREVIEW PRESET or to select the desired baud rate
- Press F2 / OFF to save

Press EXIT two times to exit the console is now ready for use.

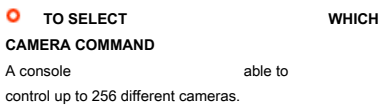

The first information to be inserted is just the address of the camera you wish to control (from 1 to

- 255). Proceed as follows:
- Type the address number
- Press CAM
- The LCD shows the selected camera number by this time

forward receive the console commands until the selection of another camera

# **Keyboard**

The keyboard consists of the following commands:

- **0-9** The 0-9 buttons are used to
- enter numeric values.

**LIVE** - Allows you to select the

camera. Enter the camera address (0 to 255) and press CAM.

### **C** MOVEMENT WITH JOYSTICK.

If you have selected a camera you can comandarne Pan / Tilt movements with the joystick.

**C** ZOOM +/-<br>
These buttons allow you to control the camera zoom making it more focused recovery (+) or wide-angle (-) **IRIS +/-**

 $\circ$ These buttons allow of close / open manually the diaphragm (iris) of the camera. It 'possible that this command has no effect if the camera settings (see program below)

not provide there manual iris adjustment.

**C FOCUS +/-** These **buttons** allow to manually adjust the focus (FOCUS) of the camera. E 'possible that this command has no effect if the camera settings (see programming below) do not provide

there regulation manual focus. **CLEAR** - Delete / Delete **EXIT** - Exit function **C**<br>**CAR** - Start / stop there there there there there there there there there there there there there there there there there there there there there there there there there there there there there there there there there Auto Scan Right / Left **F1 / F2** - Buttons with functions for the operating menu **FUN** - Access to Button functions of the menu

programming. **O PRESET** - Setup

- the camera presets (see below)
- **O** PREVIEW Call a
- preset (PRESET)
- **O** ACK ENTER key

Some commands, managed by certain speed dome, do not have a specific button, but are operated using a combination of buttons. They are:

- **TERGI** ON = 1 + F1; OFF = 1 + F2
- **LIGHT** ON = 2 + F1; OFF = 2 + F2

# **Preset**

A pre-positioning (also called in English PRESET) is a predefined scan position that can be stored in the camera and that can be recalled quickly from the keyboard or inserted in automatic recovery sequences. Every

## camera speed dome generally it allows to store a high number preplacements each distinguished from a value of XY

coordinates, zoom and focus.

# **C** SET A PRESET. To set

shot choose default the correct the camera position and the right angle zoom. When you are satisfied the frame

# to type the number of the presets (0 ... 255) and press the PRESET, The prepositioning it will come stored. Consult your camera manual to see how many and

which presets can be used.

# **O** DELETE A PRESET To cancel

a PRESET previously enter the PRESET number and press the EXIT button.

#### **C** RECALLING A PRESET

Once a preset set you can call the framing by entering the number and pressing the PRESET

PREVIEW button. There camera **Yes Yes** rotate immediately until it reaches the preset time frame. If the PRESET recalled was not previously

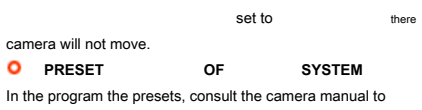

check what are the presets available to the user and which are

instead used for The camera specific commands.

# **Access to the camera menu**

A speed dome camera has a setup menu that allows you to

setting up all the parameters relating to the movement and vision. Access to the camera menu recalling a PRESET system that you will find described in the manual of the camera. In the SD cameras and SD-A the lit menu presets are 64 or 95. Referring to the correct system presets, the camera, instead of moving on a position, the screen will show the configuration menu.

# **from the console Camera**

# **Configuration**

The cameras Speed dome have of programming advanced which can be controlled via on-screen programming menus. The SD-CON3 console allows to program directly some main configurations without having to access the camera menu.

#### **O** SET THE LIMIT OF SCAN - To set the left / right limits

of the scan Automatic press FUN until the LCD shows SETUP LIMITS. Premer ACK and the LCD will show LIMIT LEFT. Rotate the camera in the desired position of

limit left. to press F2 for store: the LCD displays LEFT LIMIT SET OK. Press PRESET or to show PREVIEW RIGHT LIMIT and set in the same way the right limit switch.

## **C** START THE SCAN - Button

AUTO used to start the automatic scanning speed dome cameras in low speed. In High Speed dome scan is

spear recalling a preset system. (See camera manual)

#### **C** SET THE TOUR - The

cameras can cycle through more presets depending on how much planned in their configuration. This function is typically defines TOUR or CRUISE. Every

camera you can store several tours (4 or more). To configure the keyboard tour without entering the camera configuration, proceed as follows: Press FUN until you see the LCD GROUP SETUP. Press ACK: show the message SPEED DOME GROUP 1 Ranked # 1 which indicates that you are setting the TOUR 1 to address camera

1. Enter the camera LID then F1, then the tour number to configure (1 to 4), then F1 again. Press ACK to add

presets to the tour selected. Appears on the LCD ADD POSITION No.1 Type the number of the preset starting and press ACK. The LCD will show TIME POSITION 1: 3 which indicates

time to permanence on preset 1 (3 seconds). Change the time with the keypad (1 ... 255 sec.)

and press ACK. Repeat to enter other presets up to the maximum allowed from camera.

Once the preset settings that are part of the tour press F2 to store.

# **C** BEGIN TOUR - To press

FUN RUN GROUP to show up. Press ACK. You will INPUT GROUP No: 1. Type the number of

### tour that you want to start (1..4). Press F2

The console allows quick access to major settings camera. For the setting of All functions act in the configuration menu camera

referring to its manual.

 $\epsilon$